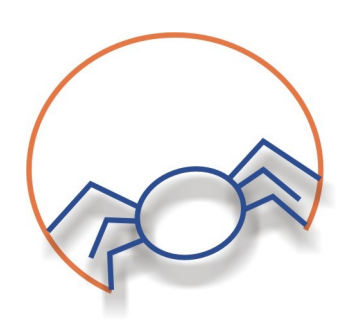

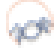

Note: The present document describes the lkmonitor version 0.2. For other versions, please get the correct manual.

- 1. Introduction
- 2. Installation
- 3. Executing lkmonitor
- 4. Using lkmonitor

### *Introduction*

Lkmonitor is a tool that shows system information like CPU characteristics or memory statistics. It is developed in C language using Glib and Gtk libraries. Lkmonitor collects the information from the procfs pseudo-filesystem. For further information, refer to the architecture document.

### *Installation*

Lkmonitor is distributed as one tarball tgz. You can download the latest version from our Website: [http://lkmonitor.sourceforge.net.](http://lkmonitor.sourceforge.net/) In order to compile and install this software you should follow the following steps:

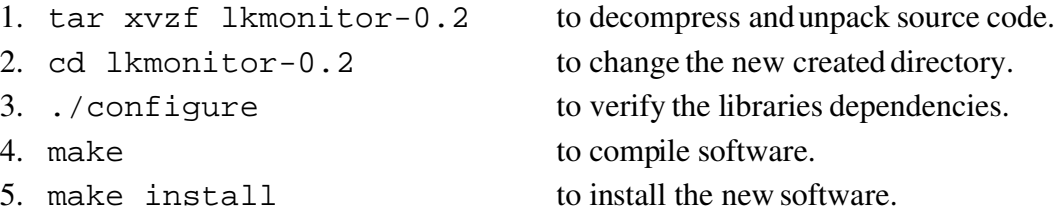

If this process does not show any error, software will be correctly installed. In order to make the installation in a local directory, the option *–prefix* must be used, during configure step, in this way:

./configure –prefix=/home/user/my\_directory\_for\_lkmonitor

Probably it's a good idea to use the *–prefix=/usr* option in the configure phase.

If you need more information about how to install .tgz files, you can read 'howto' documents about packet installation from the source code.

You can also get lkmonitor as a distribution package. Currently there are some .deb (Ubuntu and Debian), .rpm and .ebuild in our pages. Some packages for Slackware are also available at linuxpackages.net

## *Executing lkmonitor.*

To execute the tool, you only must to execute the binary file lkmonitor. Its location can vary if *–prefix* option was used during configure step. Usually, you can run lkmonitor from a launcher in your desktop but if you are experiencing some problems it's a good idea to run lkmonitor from a console and have a look at the debugging messages.

## *Using lkmonitor*

Lkmonitor starts by showing a window with some tabs. Each panel shows a different kind of information. In addition a systray icon is created in your panel. When the close button is pressed (right upper corner of the window) lkmonitor goes to the panel and performs no operation in order to save cpu usage. Clicking on the icon lkmonitor is showed again.

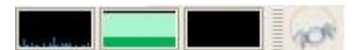

*Illustration 1: lkmonitor icon in the panel*

## **Processor**

The following figure corresponds to a CPU panel capture:

| <b>File</b> | $He$ lp   |                   |                                                                                      |
|-------------|-----------|-------------------|--------------------------------------------------------------------------------------|
|             | Processor | Processor         | $\circ$                                                                              |
|             |           | Vendor            | AuthenticAMD                                                                         |
|             | Memory    | Family            | 15                                                                                   |
|             | Devices   | Model             | $\overline{4}$                                                                       |
|             |           | Model name        | Mobile AMD Athlon(tm) 64 Processor 2800+                                             |
|             | Settings  | Stepping          | 10                                                                                   |
|             |           | MHz               | 800.000                                                                              |
|             | Misc      | Cache             | 1024 KB                                                                              |
|             | label372  | fpu               | yes                                                                                  |
|             |           | fpu exception yes |                                                                                      |
|             |           | Cpu id. level     | $\mathbf{1}$                                                                         |
|             |           | wp                | yes                                                                                  |
|             |           | BogoMIPS          | 1604.63                                                                              |
|             |           | Flags             | fpu vme de pse tsc msr pae mce cx8 apic sep mtrr pge mca cmov p<br>$\mathbf{H}$<br>٠ |

*Illustration 2: Processor tab*

Most of the sections are self-explanatory. Clock frequency, cache size, CPU producer company name and other parameters are obtained. All the parameters are static but the frequency that is updated every second.

## **Memory**

The second panel shows memory information:

| File Help      |                   |                 |        |  |  |  |
|----------------|-------------------|-----------------|--------|--|--|--|
| Processor      | Total             | 1024316 kB      |        |  |  |  |
|                | Free              | 17872 kB        |        |  |  |  |
| Memory         | <b>Buffers</b>    | 26180 kB        |        |  |  |  |
|                | Cached            | 690616 kB       |        |  |  |  |
| <b>Devices</b> | Swap cached       | 0 <sub>KB</sub> |        |  |  |  |
|                | Active            | 363648 kB       |        |  |  |  |
| Settings       | Inactive          | 572424 kB       |        |  |  |  |
|                | Dirty             | 16KB            |        |  |  |  |
| Misc           | HugePages Total 0 |                 | Memory |  |  |  |
|                | HugePages Free 0  |                 |        |  |  |  |
| label372       | Hugepages size    | 2048 kB         | Swap   |  |  |  |
|                | High total        | 0 <sub>KB</sub> |        |  |  |  |
|                | High free         | 0 <sub>KB</sub> |        |  |  |  |
|                | Low total         | 1024316 kB      |        |  |  |  |
|                | Low free          | 17872 kB        |        |  |  |  |
|                | Swap total        | 522104 kB       |        |  |  |  |
|                | Swap free         | 522104 kB       |        |  |  |  |
|                |                   |                 |        |  |  |  |
|                |                   |                 |        |  |  |  |

*Illustration 3: Memory tab*

Like in CPU panel, most of sections are self-explanatory. Sometimes, some of the parameters may be showed as *unknown*. This is not indeed a bug. This happens because your system does not offer information enough about those specific parameters.

If the Swap Use bar appears as *not present* implies that the swap partition size has not be able to be determined. Please, verify it is correctly activated

### **Devices**

This tab shows two list of devices: character devices and block devices. This tab is not updated automatically. If you want to see your system changes you have to click on the *Reload* button.

| $He$ lp<br>Eile |                                                                   |                                                                                           |  |  |  |  |  |
|-----------------|-------------------------------------------------------------------|-------------------------------------------------------------------------------------------|--|--|--|--|--|
| Processor       |                                                                   |                                                                                           |  |  |  |  |  |
| Memory          | concos<br><b>Character Devices</b>                                | <b>Block Devices</b>                                                                      |  |  |  |  |  |
| Devices         |                                                                   |                                                                                           |  |  |  |  |  |
| Settings        |                                                                   |                                                                                           |  |  |  |  |  |
|                 | Number Device                                                     | Number Device                                                                             |  |  |  |  |  |
| Misc            | 1<br>mem                                                          | ramdisk<br>1                                                                              |  |  |  |  |  |
| label372        | /dev/vc/0<br>4                                                    | 3<br>ide0                                                                                 |  |  |  |  |  |
|                 | 4<br>tty                                                          | 9<br>md                                                                                   |  |  |  |  |  |
|                 | 4<br>ttyS                                                         | 22<br>ide1                                                                                |  |  |  |  |  |
|                 | 5<br>/dev/tty                                                     | 253<br>device-mapper                                                                      |  |  |  |  |  |
|                 | 5<br>/dev/console                                                 | 254<br>mdp                                                                                |  |  |  |  |  |
|                 | Idoulntmy<br>ц<br>$\overline{4}$<br>$\mathbb R$<br>$\mathbf{III}$ | $\overline{\phantom{a}}$<br>$\mathop{\rm III}\nolimits$<br>$\mathbb{R}$<br>$\overline{4}$ |  |  |  |  |  |
|                 |                                                                   |                                                                                           |  |  |  |  |  |
|                 |                                                                   | <mark>လ္</mark> Reload                                                                    |  |  |  |  |  |

*Illustration 4: Devices tab*

## **Settings**

This is the first tab in lkmonitor where you can apply changes to your system. Certain number of characteristics are displayed and most of them are writeable. Once again most of the fields are selfexplanatory. For a detailed description, please refer the procfs documentation in the kernel tree.

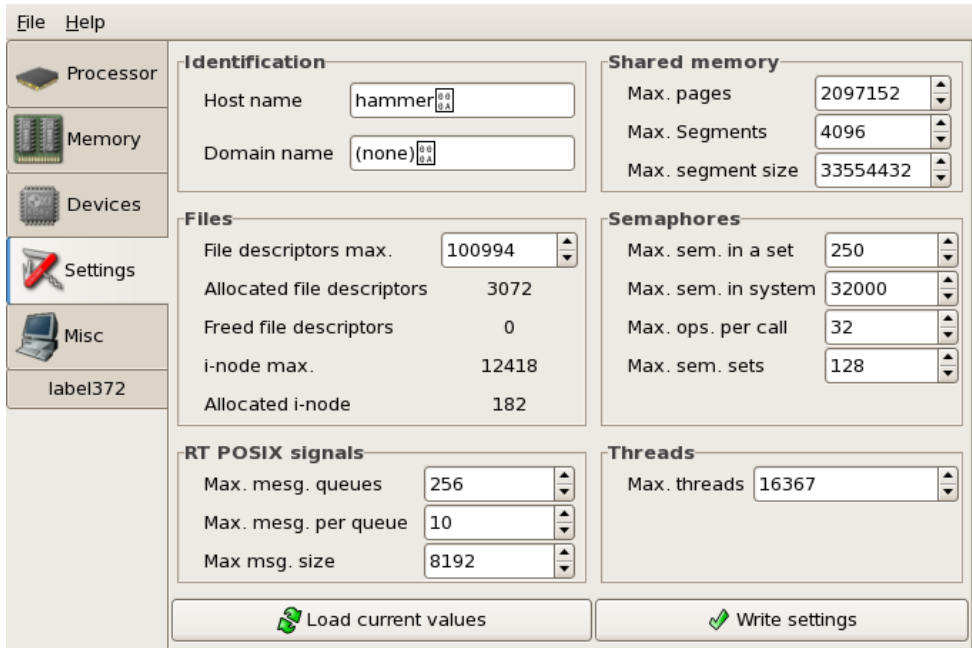

*Illustration 5: Settings tab*

# **Misc**

The miscellaneous tab shoes different kinds of information like how is the system spending the time or information about the battery and other ACPI info (temperature if available).

*Illustration 6: Misc tab*